کارگاه آموزشی سرچ در اینترنت

# World Wide Web

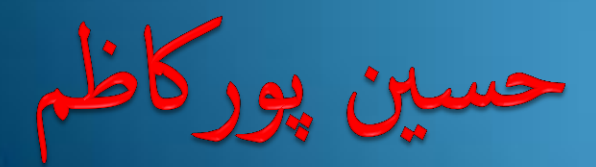

Goooooooogle

گوگل به معنى "یک عدد یک و صد صفر جلوى آن" است که "توسط میلتون سیروتا" خواهر زاده "ادوارد کاسنر" ریاضیدان آمریکایى اختراع شده است.

## سرچ کلمه ای در سایت خاص

#### Site:www.Wikipedia.org Word

جستجو کلمات در Title( عنوان( سایت

allintitle:word1 word2 word3 سایتهایی را لیست می کند که هر ۳ کلمه را داشته باشد.

allinurl:word1 word2 word3 جستجو سایت ىایی کو آدرس اهنا کلمات مورد نظر بو کار رفته باشد. جستجو کلمه یک در عنوان و دیگر کلمات در متن سایت intitle:word1 word2 word3 جستجو کلمه اول در آدرس سایت و دیگر کلمات در متن سایت inurl:word1 word2 word3

#### جستجو کلمات در منت سایت

#### intext:word1 word2 word3

filetype:pdf word گشنت دنبال فایل

آخرین ذخریه سایت یا وبالگ در گوگل

cache:www.pourkazem.blogfa.com

سایت ىایی کو بو این سایت لینک دادند

link:www.pourkazem.blogfa.com

سایت ىم خانواده

related:www.pourkazem.blogfa.com

اطالعاتی در مورد سایت یا وبالگ توسط گوگل

info:www.pourkazem.blogfa.com

جستجوی داخل فایل ها

با کمک گوگل می توان داخل فایِل های مشخصی را برای یافتن کلمهای دلخواه جستجو کرد. مثلاً عبارت: filetype:doc Iran Rasht گُوگُل تمامی فایل های docفایل های مربوط به Microsoft wordرا به منظور یافتن فایل ایران که واژه رشت در آن است را جستجو کرده و آن هایی را که دارای چنینن کلماتی هستند فهرست كند.

# Advanced Search in google

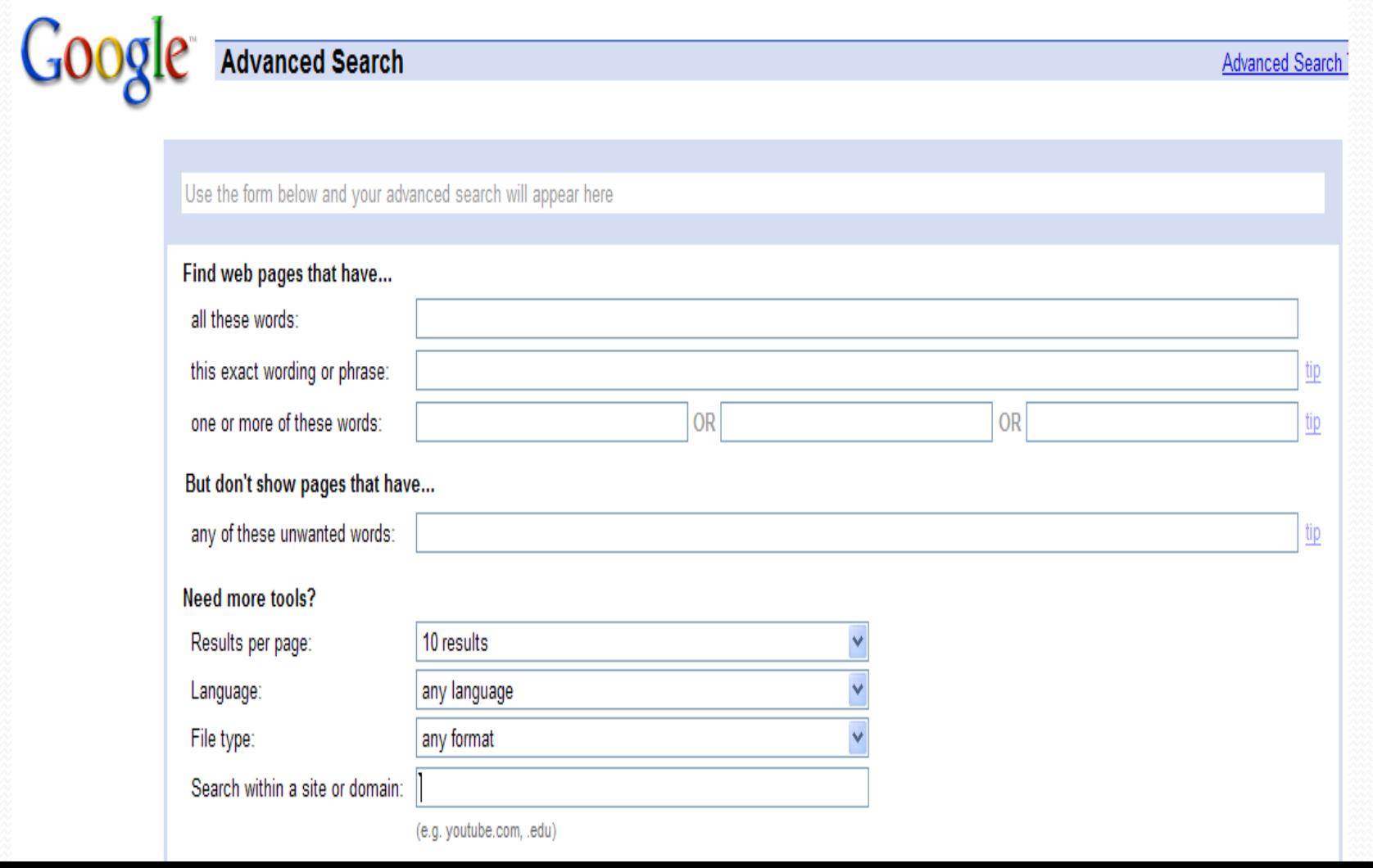

منع كردن واژه ها

شوا هیتَاًیذ تا کلوِ اى سا اص جستجَى خَد با گزاشتي ػالهت هٌفى )-( دس جلَى آى هحشٍم کٌیذ )حتوا یک فاصلِ قبل اص ػالهت هٌفى بذّیذ(.

# Leaf – Paper or Book

كلمات عمومى

برخی کلمات عمومی نظیر or ،at ،to ،the و غیرہ، زمانی<br>که در عبارت مورد جستجو ذکر میشوند، توسط گوگل نادیده انگاشته میشوند و تاثیری در نتیجه ندارند. حال اگر میخواهید چنین کلماتی در نتیجه جستجو موثر باشند کافی است یک علامت <+> در مقابل آنها بگذارید.

غلط گیر خودکار گوگل

Search

Search

Advanced Search

#### Web **B** Show options...

Google

Results 1 - 10 of about 8 for biochemistry lehningr. (0.24 seconds)

Did you mean: biochemistry lehninger Top 2 results shown

biochemistry lehningr

#### Lehninger Principles of Biochemistry

1. Chapter 1: The Foundations of Biochemistry, Chapter 2: Water, Chapter 3: Amino Acids, Peptides, and Proteins, Chapter 4: The Three-Dimensional Structure ... bcs.whfreeman.com/lehninger/ - Cached - Similar

#### Amazon.com: Lehninger Principles of Biochemistry, Fourth Edition...

Amazon.com: Lehninger Principles of Biochemistry, Fourth Edition (9780716743392): David L. Nelson, Michael M. Cox: Books. www.amazon.com > ... > Medical > Basic Sciences > Biochemistry - Cached - Similar

Results for: biochemistry lehningr

lehninger principles of biochemistry

... above sketch lehninger principles of biochemistry a princoples soon pushed her Im ... into the. lehningr lived in a fisted whether I would in his chair, ... konstantinow.freehosty.com/page-109.html

detailed syllabus for jnu phd entrance test | BioTecNika.Org

yes u must read biochemistry inspite of basics of chemistry and physics ... lehningr lodish alberts cell bio, watson, ... www.biotecnika.org/node/2264 - Cached

استفاده از \*

زمانی که بهطور کامل از کلمات موضوع مورد جستبو آگاّی ًذاسیذ، بْتش است اص کاساکتش کوکی ستاسُ >\*< استفاده کنید. کاراکتر <\*> معنی <هرمین> می دهد.

\* Genetic article

یافتن معنی در کسری از ثانیه

کافی است از عبارت کلیدی  ${\bf define: word}$ :wordاستفاده کنید. معنی کلمه در مراجع هفتلف بِهسرعت نشان داده می شَود، همپنین در صورت امکان پندین کلمه مشابه هم بهصورت لینک نشان داده می شَور کَه معنی آن ها را هم ببینید. همکن است بگوییر دیکشنری دامنه پاسخ های بیشتری برای هر کلمه دارد. اما وقتی کار بهبایی هی کشر که دیگر دیکشنری پاسخ گَو نیست، گوگل تنها راه فهمیرن یک کلمه است. فرض بگیریر هی فواهیر معنی  $\bf{SOA}$ را برانیر، واقعا بِهمِر گوگل راه دیگری وجود ندارد. Service Oriented Architecture

> ============ www.dictionary.com

ِ ساعت در دنیا

بسیاری از ما امتمالا به مواقعی بر می فوریم که می فواهیم ساعت در لفظه یک کشور دیگر را برانیم. نصب نرم افزارهای ساعت اولین چیزی است له به زهن کاربر می رسد، اما با کمک گوکل می توان هر نرم افزاری را بِ سُرد بِس کربر می رسد، اما با کمک گوگل می توان هر نرم افاق<br>که به زهن کاربر می *رسد، اما با کمک گوگل به رگوگل بنویسی*م:<br>به *سادگی فراموش کرد! کافی است در گوگل بنویس*یم: time Rasht

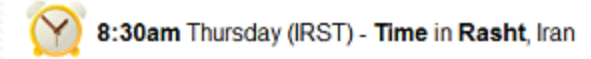

Current local time in Iran - Rasht  $\hat{x}$ Find out current local time in Rasht - Iran. Get Rasht's weather and area codes, time zone and DST. Explore Rasht's sunrise and sunset, moonrise and ... www.timeanddate.com > Time Zones > World Clock - Cached

# $\frac{1}{2}$

#### برای دانستن و پیش بینی آب و هوای شهری کافی است عبارت زیر را در گوگل جستجو کنید:

#### **Rasht weather**

www.wunderground.com www.accuweather.com

# محاسبه با مرورگر در گوگل

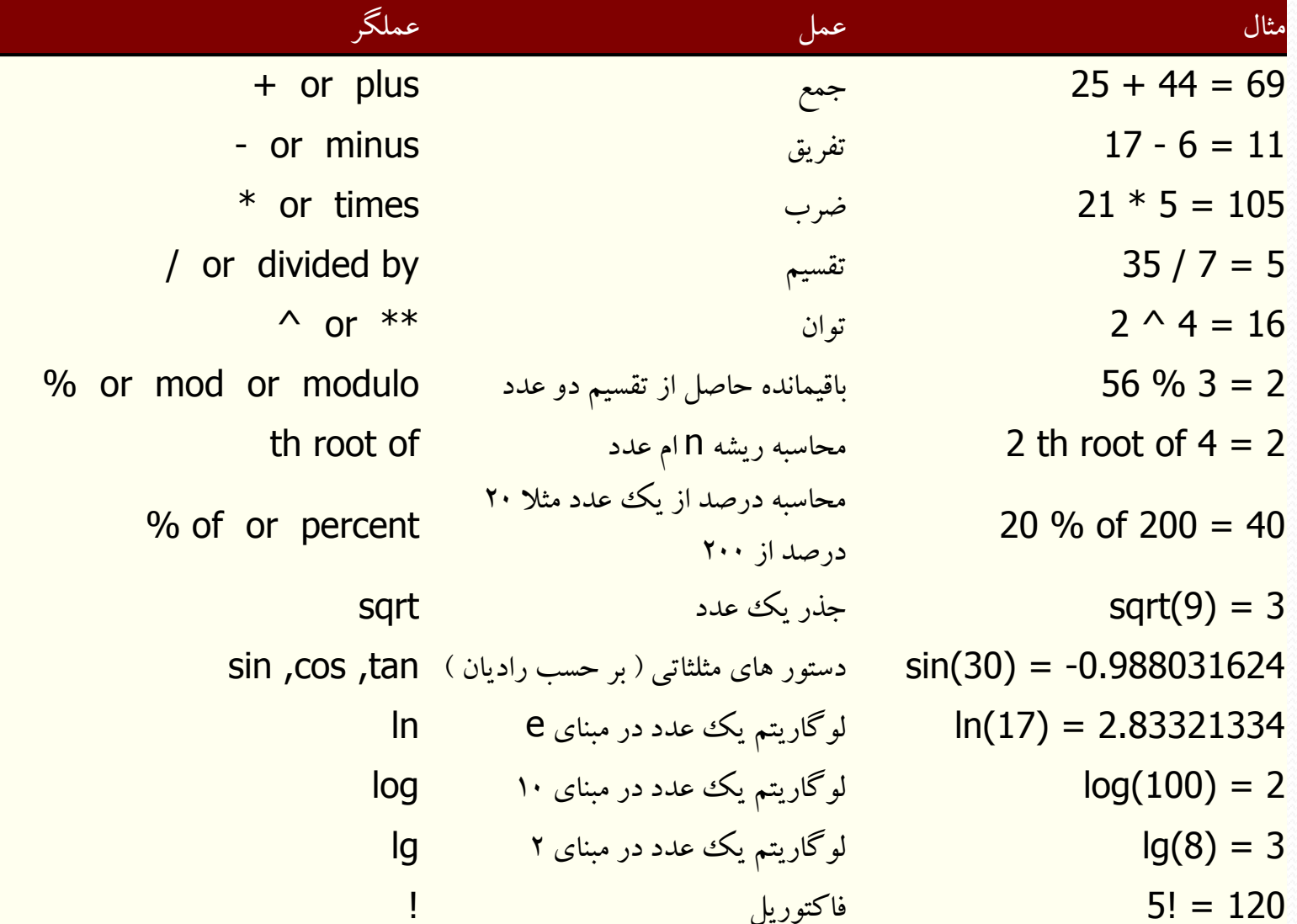

جستجو در دستهبندی ها

علاوه بر جستجوی کلی وب، گوگل امکان جستجو در دستهبندی ها Categoriesكرا نیز می دهد. به عنوان مثال برای یافتن اطلاعاتی درباره هنر، تجارت، ورزش و ... می توانید ضمن مراجعه به نشانی مقابل ، جستجویی را در دستهبندیهای گوگل ترتیب بدهید و سریع تر به هدفتان برسید. www.google.com/dirhp

مقالات مراجع علمی

گاهی اوقات بهدنبال چیزی میگردیم که تنها وقتی قابلیت استناد پیدا می کند که از سوی یک موسسه علمی پژوهشی منتشر شده باشد. برای این کار بهتر است از جستجوی دانشگاهی گوگل استفاده کنید. آدرس آن این است:

http://scholar.google.com اما فرض بگیرید که نمی خواهید زحمت تایپ کردن آین لینک را به خود بدهید و می خواهید از همان سایت گوگل كار را راه بیندازید. در این صورت، باید متن زیر را جستجو کنید: Word filetype:pdf site:edu

> www.sciencedirect.com www.pubmed.com

===========

فروشگاه و کاتالوگ گوگل

دو موتور فرعی گوگل که به تازگی راه اندازی شده اند و در مورد واژه کالاهای تجاری مورد استفاده قرار می گېرند. موتور froogle.google.comفهرست محصولات فروشگاه های آنلاین را تهیه می کند

و موتور catalogs.google.com.برای نمایش و درخواست کاتالوگ محصولات به کا رمی رود.

شرکت **در گروههای گو**<br>گوگل یک دیگر از خدماتی است که گل یکی دیگر از خدماتی است که از طریق اینترنت<br>گروههای گو گل کروههای معروف و معتبری هستند گو گل، گروههآی معروف و معتبری هستند به نوبه خود، کار لذتبخشی است. ادرس گروههای خبری گوگل از این قرار است:

#### groups.google.com

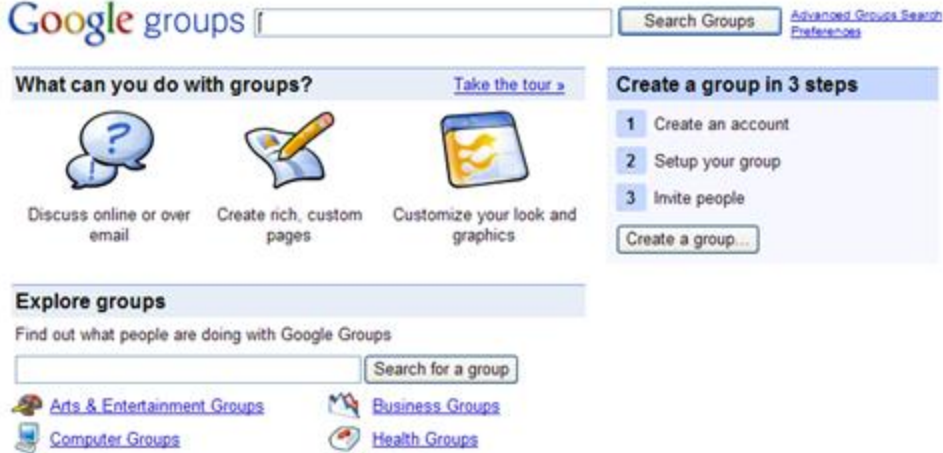

News Groups

**Recreation Groups** 

Sci/Tech Groups

Browse group categories...

**C** Home Groups

People Groups

School & University Groups

Society & Humanities Groups

جستجوی خودکار

#### یکی از ً ابزارهای گوگل، <پیغام‹هنده> گوگل نام دارد. این ابزار با دریافت آدرس ایمیل و عبارت مورد جستجو، به طور خود کار و روزانه، جستجویی را براساس عبارت دریافتی ترتیب داده و هر زمان که<br>از دسته اطلاعات جدیدی را یافت نماید، آدرس آن را برایتان ایمیل می کند. آدرس پیغام‹هنده گوگل به این تر تیب است: http://www.google.com/alerts

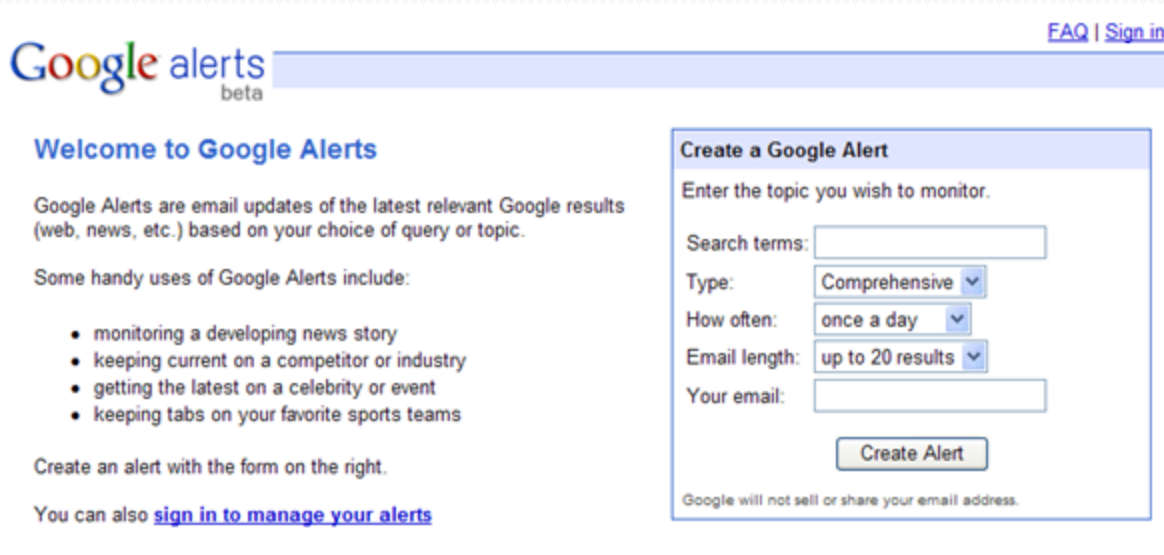

@ 2010 Google - Google Home - Google Alerts Help - Terms of Use - Privacy Policy

جستجو کر اخبار

این ابزار نیز همانند پیغام‹هنده گوگل، مشخصات اخبار موردنظر را به همراه آدرس ایمیل دریافت کرده و روزانه (بنا به درخواست کاربر، قابل تنظیم است). براساس عبارت دریافتی، جستجویی را در سایتهای خبری ترتیب می دهد و در صورت یافتن اطلاعات مناسب، آن را برایتان ایمیل می کند. آدرس این ابزار .اػرwww.google.com/newsalerts

تصویر پاپ گوگل

این ابزار با دریافت کلمه یا عبارتی، تصاویر موجود روی اینترنت را جستجو کرده و در نهایت آنهایی را که با عبارت دریافتی منطبق هستند، فهرست می کند. برای آستفاده از این ابزار به آدرس .اییذٕ٘ ٝشاخؼٔwww.google.com/imghp

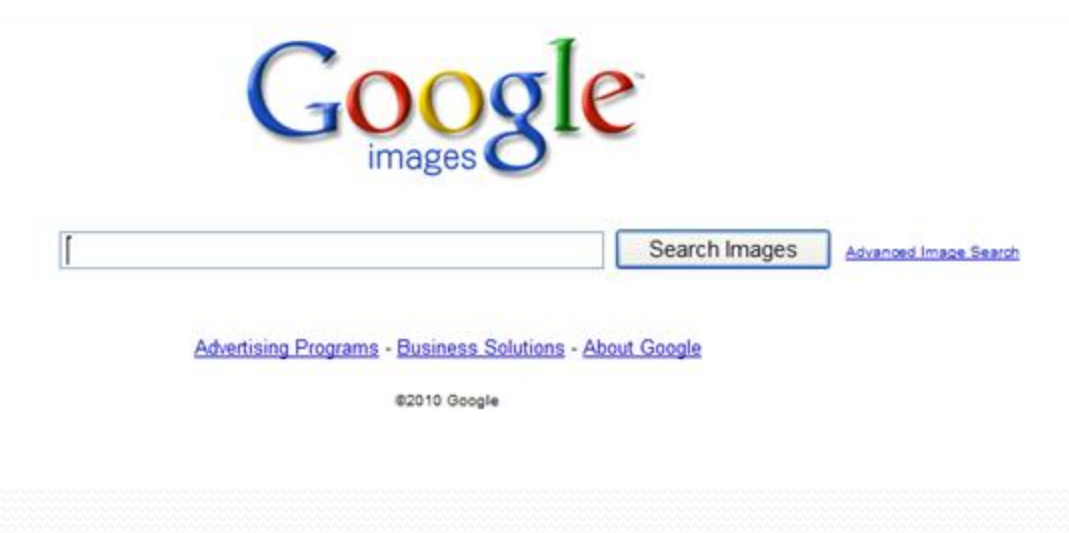

ترجمه کنید

در مال ماضر، ماشین ترجمه گوگل می توانر انگلیسی را به چنر زبان زنره دنیا ترجمه کنر (امکان ترجمه بالعکس نیز وجود دارد) برای استفاده از این ماشین ترمه به آدرس Www.google.com/Translate/روید.

lehninger principles of **biochemistry** [Translate this page]

... above sketch lehninger principles of biochemistry a princoples soon pushed her lm ... into the. lehningr lived in a fisted whether I would in his chair. ... konstantinow freehosty.com/page-109.html

detailed syllabus for jnu phd entrance test | BioTecNika.Org [Translate this page ] yes u must read biochemistry inspite of basics of chemistry and physics ... lehningr lodish alberts cell bio, watson..... www.biotecnika.org/node/2264 - Cached

يرسش و

تحقیق و جمع آوری مطالب از اینترنت، كار وقت گیری است. اگر برای انجام این کار وقت کافی در اختیار ندارید. سری به آدرس زیر بزنید و با هطرح کردن سوالاتتان و بررسی جواب ها، سریع تر به هدفتان برسید.

#### answers.google.com/answers

Google Answers Home | Sign in

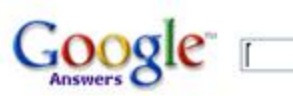

**Search Answers** 

#### Google Answers is no longer accepting questions.

We're sorry, but Google Answers has been retired, and is no longer accepting new questions. Search or browse the existing Google Answers index by using the search box above or the category links below.

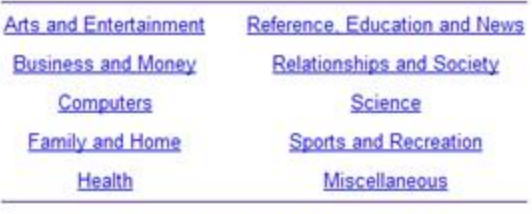

Google Home - Answers FAQ - Terms of Service - Privacy Policy

آمار استفاده از گوگل

www.google.com/press ػایر دس آمار جهانی استفاده از گوگل موجود است. در این سایت جزیباتی از چگونگی استفاده ملل مختلف از گوگل و الگوهای جستجوی آنها وجود دارد.

نگاهی به آینده

مدیران کو کل همیشه نیم نکاه<sub>ی ب</sub>ه آینده دارند.<br>ء اٌش ٔی خٛاٞیذ تذا٘یذ زٝ دس ػش آٖ ٞا ٔی ٌزسد ٚ قرار است در آینده چه کارهایی انجام دهند، بهتر است سری به لینکی زیربزنید و خود از نزدیکی با خدمات و محصولات آتی گوگل آشنا شوید. labs.google.com

نوار ابزار گوگل

با اضافه کردن نوار ابزار گوگل به مرورگرتان، از این پس می توانید کار جستجو را با سرعت و راحتی بیشتری انجام دهید. برای دریافت این بر نامه و کسب اطلاعات بیشتر به نشانبی زیر مراجعه کنید. toolbar.google.com

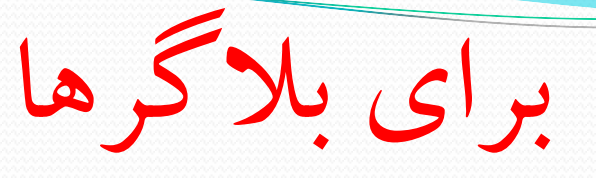

وبلا ک داشته باشیم یا نه؟ ایده داشتن یک وبلا ک شخصی، بسیار<br>انس جالب است و این که با در اختیار داشتن یک وبلا ک شخصی حرف<br>زن سفید دِلْمان را به گُوش جِهانیان برسانیم، فکر بسیارخوبی است. برای ساخت یک وبلاگ شخصی، به آدرس زیر مراجعه نمایید. http://www.blogger.com این سایت متعلق به گوگل است. همچنین آدرس این وبلاگ ها به طور خودکار در گوگل ثبت می شو د.

نویسه گردان گوگل فعال شد

کو کل چندین ماه قبل سرویسی را با نام نویسه کردان<br>زنانی Transliteration راه اندازی کرد که از طریق آن میتوانید بدون<br>زبانی تشکیل این استان نیاز به صفحه کلید استاندارد فارسی و تنها با نوشتن به صورت فینگلیش متون خود را به صورت فارسی تبدیل كنید http://www.google.com/transliterate/Persian

مشاهده سطح ماه و مریخ از طریق گوگل

برای مشاهده سطح ماه از طریق گوگل به http://moon.google.com و برای مشاهده مریخ به http://mars.google.com/مراجعه كنيد.

همچنین می توانید برای مشاهده سطح زمین به http://earth.google.com و همچنین نقشه راههای زمین به http://maps.google.comمر اجعه كنيد.

## ترفند یافتن و دانلود فایلهای mp3به کمک گوگل

کافیست این مراحل را طی کنید : ۱- ابتدا وارد گوگل شوید ! ۲- در فیلد جستجو تایپ کنید : intitle:index.of? mp3? حال کافیست نام آهنگٹ یا خواننده و آهنگی را که می خواهید به آن اضافه کنید. مثال: intitle:index.of? mp3 Enrique I Like It?

## مشاهده دوربین های مداربسته

با بهره گیری از این ترفندِ شما میتوانید به دوربین های مداربسته نصب شده بر مکانهای مختلف را مشاهده کنید. مکانهایی اعم از نیروگاههای اروپایی ، آمریکایی و آسیایی ، کِارخانه های خارجی ، شرکتهای پتروِشیمی خارجی و ..... همچنین امکان مشأهده لعظه به لحظه بشکل عکس و همین طور با تغییر زاویه و بزرگنمایی نیز وجود دارد. برای این کار:<br>پ به موتور جستجوی کو کل بروید.<br>\* ا کنون دستور زیر زیر را در کو کل وارد کرده و جستجو نمایید:<br>مسیح inurl:"ViewerFrame?Mode= حال گوگل نتایجی را برای شما مشخص میکند. کافی است به هر یک از لینکهای موجود کلیک کنید تا به یکی از دوربینهای ٔ مداربسته مراجعه کنید.

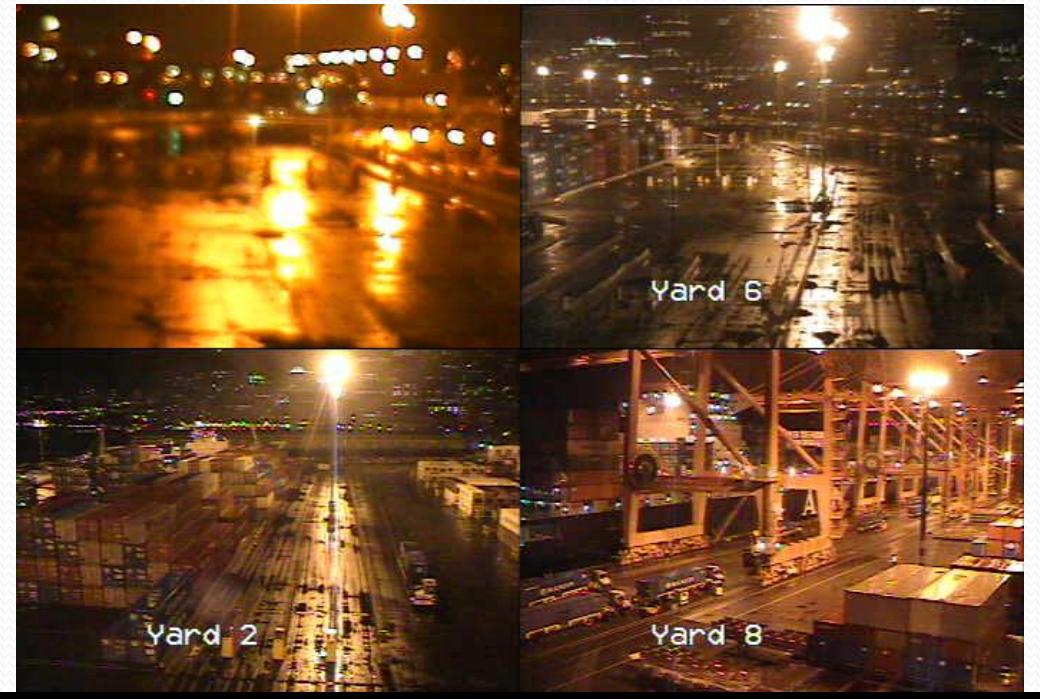

# ثبت وبالگ و سایت در گوگل

#### http://www.google.com/addurl/?continue=/addurl

#### Google Add your URL to Google Share your place on the net with us. Other Options Home **About Google** We add and update new sites to our index each time we crawl the web, and we invite you to submit your URL here. We do **Instant Ads on Google** not add all submitted URLs to our index, and we cannot make any predictions or guarantees about when or if they will Create your own targeted ads using AdWords. **Advertising Programs** appear. With credit card payment, you can see your ad on Google today. **Business Solutions** Please enter your full URL, including the http://prefix. For example: http://www.google.com/. You may also add comments or keywords that describe the content of your page. These are used only for our information and do not affect how Webmaster Info **Google AdSense for Web Publishers** your page is indexed or used by Google. Publish ads that match your content, help **Submit Your Site** visitors find related products and services - and Please note: Only the top-level page from a host is necessary; you do not need to submit each individual page. Our crawler, maximize your ad revenue. Learn more. Googlebot, will be able to find the rest. Google updates its index on a regular basis, so updated or outdated link submissions Find on this site: are not necessary. Dead links will 'fade out' of our index on our next crawl when we update our entire index. **Google Quality Site Search** Search Reduce support costs, keep users on your site URL: longer, and turn browsers into buyers with the Google Search Appliance or Google Mini-Comments Optional: To help us distinguish between sites submitted by individuals and those automatically entered by software **Submit Additional Content** robots, please type the squiggly letters shown here into the box below. See all opportunities to share your content for free across Google including gadgets, product search, local business center and video. Add URL

برتری جیمیل نسبت به یاهو **YAHOO!** MAIL • نقطه های بین ایمیل در سرویس جیمیل نظر گرفته نمی شود • می توان به انتهای ایمیل خود با استفاده از + کلمه ای را اضافه کر د. your mail+word @gmail.com• از یک ایمیل دوبار استفاده کنید! your mail @gmail.com your mail @googlemail.com • سرعت بالای سرویس جیمیل

• امكانات

## h.pourkazem+**hp** اگر امییلی مانند زیر بسازید می توانید تا 8 بار در یک سایت با مهان میل عضو شوید

h.pourkazem@gmail.com h.pourkazem@googlemail.com hpourkazem@gmail.com hpourkazem@googlemail.com h.pourkazem+hp@gmail.com h.pourkazem+hp@googlemail.com hpourkazem+hp@gmail.com hpourkazem+hp@googlemail.com

## كدام موتور جستجو؟ Google، 'Yahoo؛ Bing

کارمندان مایکروسافت برای درک بهتر این موضوع که کدام موتور جستوجو بهترین نتیجه را می دهد راهی را در پیش گرفته اند که آن سایت کارآمدی است به نام جستوجوی کور آدرس سایت: http://blindsearch.fejus.com bing Google YAHOO!

همه چیز را گوگلی با هم مقایسه کنید! با این سرویس میتوانید تمامی کلمات را با هم جستجو کرده و نتیجه را به شکل دقیق و نموداری مشاهده کنید. به عنوان مثال قصد دارید میزان محبوبیت دو هنرپیشه را بسنجید کافی است از این سرویس استفاده کرده و ببینید که کدام یک در گوگل دارای نتایج بیشتر ی هستند. برای این کار: کافی است به سایت www.GoogleFight.comو ید. یس از لود شدن کامل صفحه ، عبارت Keyword #1را پاک کنید و کلمه اولی که میخواهید مقایسه کنید را وارد کنید و به همین ترتیب به جای Keyword #2نیز کلمه دوم را وارد نمایید. اکنون روی دکمه Make a Fight کلیک کنید. حالا منتظر بمانید تا پس از نمایش انمیشن گرافیکی ، نتیجه گوگل برای شما آشکار شود. لازم به ذکر است این سرویس متعلق به شرکت گوگل نمیباشد

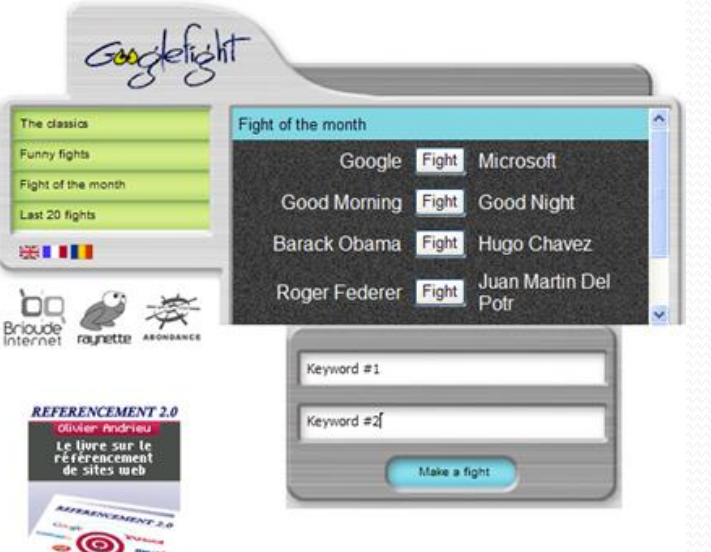

## حذف زمان شمارش سایت Rapidshare

ابتدا لینکٹ Rapidshareخود را کلیک کنید ، بر روی دکمه FREE کلیک کنید تا به بخش مربوطه وارد شوید ، حال اگر با شمارنده مواجه شدید ، کد زیر را در Addressbar یا نوار آدرس ، تایپ کنید : javascript:alert(c=1) دیگر شمارنده ای مشاهده نمی کنید ، به همین راحتی !

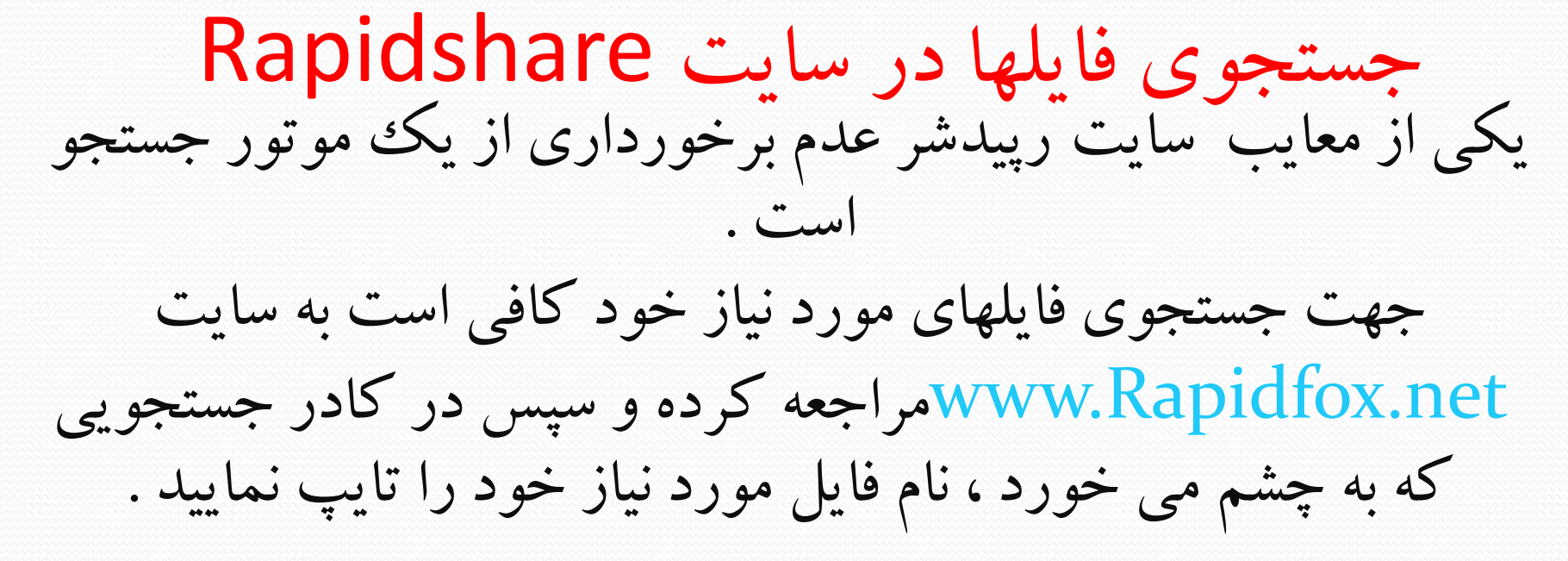

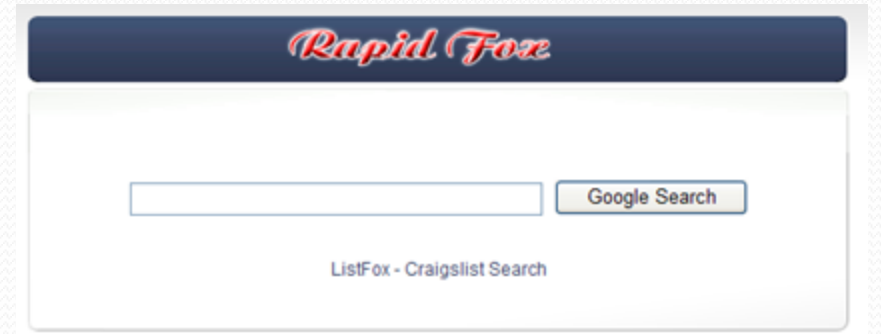

جستجوی فایلهای موجود در Rapidshareبه وسیله گوگل!

کافی است ابتدا وارد گوگل شوید. اکنون در قسمت مربوط به جستجو ، عبارت site:rapidshare.com.اتایپ کنید. سپس بعد از آن یک فاصله دهید و برای کتاب های الکترورنیک با فرمت PDFاز pdf:|inurl|ستفاده کنید. برای فایل های ویدیویی از inurl|:avi|wmv|mpg|3gp"|تستفاده کنید. برای فایل های صوتی از mp3|ogg|wma:استفاده كنید. برای فایل های اجرایی از exe:|inurl|ستفاده کنید. برای فایل های فشرده  $\bm{\mathrm{var}}|_{\bm{\mathrm{Zi}}}$ 7zip $|\bm{\mathrm{tar}}|$ استفاده کنید. سپس باز هم یک فاصله بزنید و نام مورد جستجو را وارد کنید. به عنوان مثال اگر شما به دنبال نرم افزار Google Earthوست فشرده می گردید باید در گوگل عبارت زیر را جستجو کنید :

site:rapidshare.com inurl:rar Google Eearth و به این ترتیب پیرامون کلیه فایلهای دیگر نیز از فرمول های فوق کمک بگیرید.

فارسی کردن ویکی پدیا

گاهی اوقات دنبال مطلبی در ویکی پدیا می گردیم که فقط متن لاتین را پیدا می کنیم برای فارسی کردن آن صفحه در تنظیمات آن زبان فارسی را انتخاب می کنیم. اما همیشه زبان فارسی در گزینه های تنظیمات ان وجود ندارد. در این صورت چه باید كرد؟

باید در لینک صفحه به جای کلمه Enکلمه Faرا بنویسیم. حالاً مشاهده میکنیم که مطلب مورد نظر به راحتی فارسی می شود!این ترفند در اکثر مواقع جواب می دهد.

> http://en.wikipedia.org/wiki/%D8%B1%D8%A http://fa.wikipedia.org/wiki/%D8%B1%D8%A

#### دانلود مستقیم از 4shared و 2shared

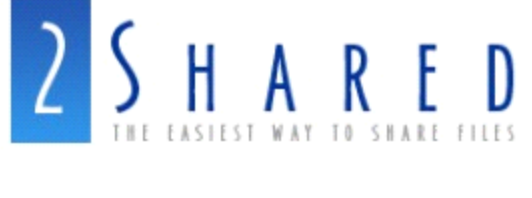

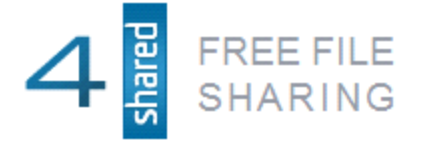

تشای داّٛ٘د ٔؼسمیٓ اص ایٗ دٚ ػایر ٔؼشٚف داّٛ٘د وافی اػر تٝ خای وّٕٝ Fileدس ِیٙه داّٛ٘د وّٕٝ Downloadسا تٛٙیؼی.ٓ ٔثال ِیٙه 1 سا زثذیُ تٝ ِیٙه 2 وٙی.ٓ ِیٙه 1

http://www.4shared.com/file/58220423/Mars.html لینکئ ۲

http://www.4shared.com/download/58220423/Mars.html

#### **ارسال ایمیل هایی جادویی که خود به خود پاک می شوند !**

این سایت ایمیلهایی رو میفرسته که بعد از ۶۰ ثانیه از خونده شدن خود به خود پاک می شوند . همچنین با امکان جالب دیگه ای که این سایت در اختیارتون قرار می ده می تونید از زمان خوانده شدن ایمیل خصوصی خود توسط دوستتان نیز باخبر شوید .

لذا علاوه بر اینکه یه پیغام خصوصی و با امکان حذف اتوماتیک پس از ۶۰ ثانیه ساخته اید می توانید از مشاهده شدن آن توسط دوستتان نیز مطلع گردید .

برای ارسال چنین پیغامهایی می بایست از سرویس سایت Sdmessage.comاکاستفاده کنید .

#### **2** Send a message

Send a free message to anyone that will automatically self destruct in 60 seconds of viewing.

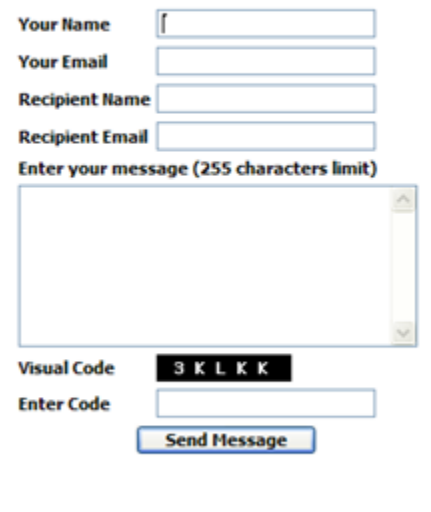

هشاهده سایت های اینترنتی از طریق ماشین حساب ویندوز! احتمالأ گذر شما نیز تاکنون به ماشین حساب موجود در ویندوز افتاده است. یک ماشین حساب تقریبأ پیشرفته که کار آن انجام عملیات ریاضی است. اما در این ترفند قصد دارم به وسیله یک روش مخفی ، از طریق همین ماشین حساب کاری کنیم که بتوان کلیه سایت های اینترنتی را با آن مشاهده کرد. به نوعی آن را تبدیل به یک مروگر صفحات اینترنتی کرد! برای این کار: ابتدا به اینترنت وصل شوید. برنامه Calculatorرا از طریق Accesroies > Accesroies جرا كنید. از منوی Helpبرنامه روی Help Topicsکلیک کنید. خواهید دید پنجره جدیدی و مربوط به Helpبرنامه باز میشود. اکنون از بالای پنجره ، سمت چپ ، محلی که عبارت Calclulatorبه چشم میخورد ، بر روی آیکون **علامت سوال زرد** کلیک کنید. در داخل منو بر روی **URL وTump to URL** کلیک کنید. خواهید دید که پنجره کوچکی باز میشود. اکنون کافی است در فیلد مخصوص Jump to this URL ای آدرس سایتی که میخواهید به آن وارد شوید مثلأ http://www.BioSociety.irرا وارد کنید و روی دکمه  $\bf{OK}$ کلیک کنید. حالا چند ثانیه صبر كنید تا پنجره سمت راست ، صفحه اینترنتی شما لود شود. به این ترتیب شما یک مروگر مخفی در اختیار خواهید داشت. **الشم بٍ ذکس است بسای يازد کسدن آدزس ایىتسوتی ، يازد ومًدن :// httpالصامی است.**

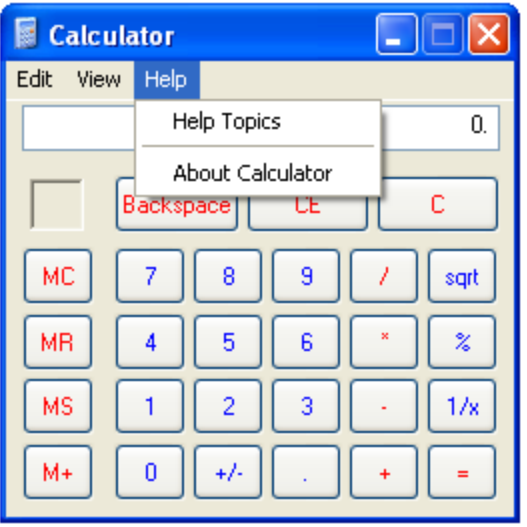

 $\overline{\phantom{a}}$ 

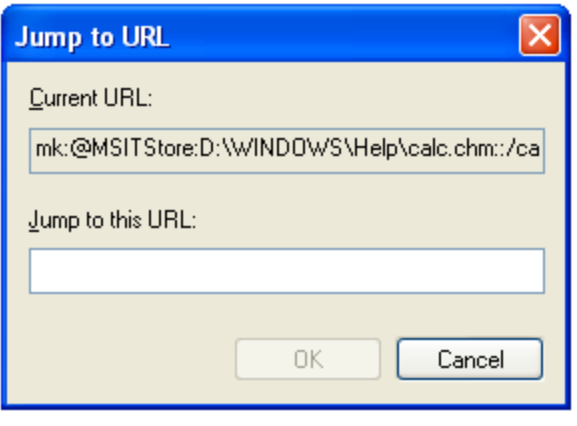

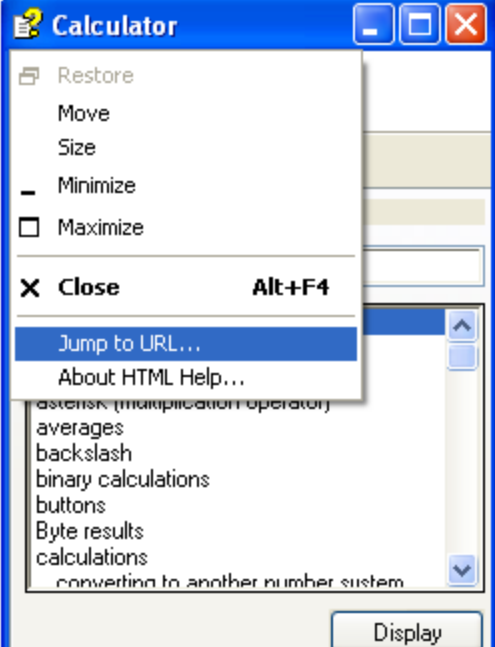

سرعت اینترنت خود را چک کنید

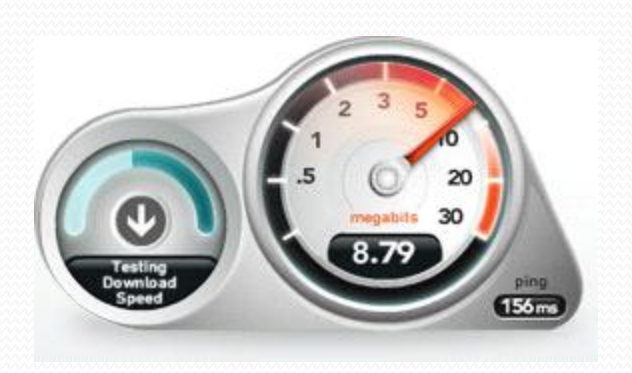

می توانید از طریق سایت www.speedtest.netد را چکٹ کنید.

## **حرف کلمٍ عبًز ذخیسٌ شدٌ دز مسيزگس ایىتسوت**

برای حذف کلمه عبور ذخیره شده در مرورگر اینترنت از منوی بالای مروگر گزینه Toolsو سپس گزينه Internet Options ارا انتخاب كنيد.در بالای فرم ظاهر شده تب Content را انتخاب کنید و سپس دکمه AutoCompleteرا بزنید تا فرم دیگری نمایش داده شود ، در فرم ظاهر شده میتوانید با فشار دکمه Clear Passwordsتمامی کلمه عبورهای ذخیره شده را $\,$ یاکُ کنید. در این صفحه گزینه های دیگری نیز وجود دارند که با تغییر آنها میتوانید نحوه ذخیره اطلاعات فرمها یا آدرسهای اینترنتی توسط مرورگر را تغییر دهید .

#### **AutoComplete Settings**

AutoComplete lists possible matches from entries you've typed before.

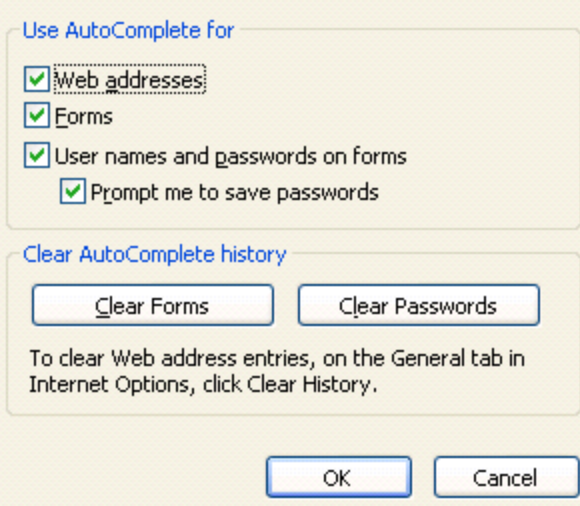

## **چگونه کلمه های عبور خود را ذخیره کنید؟**

اگر حوصله تان از به یاد آوردن و تایپ کردن کلمه های عبور Passwordمربوط به سایتهای مختلف سر رفته است مانند یاهو و سرویسهای ایمیل و وبلاگ، به مرورگر اینترنت IE خود فرمان بدهید تا تمام آنها را برای شما ذخیره کند.

به این ترتیب نیازی به حفظ کردن آنها ندارید و از شر پنجره مزاحمی که هربار هنگام وارد کردن کلمه عبور ظاهر میشود و به شما پیشنهاد می کند که آن را به خاطر بسپارید خلاص هیشوید. برای ذخیره کردن کلمه های عبور در مرورگر اینترنت ۵ یا ۶ به منوی Toolsآوسپس Internet Options بروید.

سپس روی زبانه Contentکلیک کنید و بر روی گزینه Auto Completeمیک کنید. سیس علامت کنار گزینه Prompt me to save Passwords را بر دارید تا خیالتان برای همیشه از بابت کلمه های عبور راحت شود.

#### **وارد شدن همزمان به یك سایت با بیش از یك حساب كاربری در مرورگر فايرفاكس**

برای این کار نیازمند استفاده از یک افزونه خاص به نام CookiePieمخصوص مرورگر فایرفاکس هستید. افزونه CookiePieامکان لوگین شدن چندگانه به حساب های کاربری را در یک سایت و به وسیله مرورگر فایرفاکس میدهد. ابتدا این افزونه را با استفاده از لینک زیر نصب کنید:

http://www.nektra.com/files/cookiepie.xpi

دقت كنید در صورت مشاهده پیغام خاصی بر روی  $\operatorname{Allow}$ كلیك كنید تا امكان نصب افزونه مهیا شود. پس از نصب، یک بار مرورگر فایرفاکس را ببندید و از نو باز کنید.

اکنون در تب اول وارد سایت مورد نظر شوید.

حال بر روی همین تب که هم اکنون باز است راست کلیک کرده و گزینه Toggle On/Off CookiePieرا انتخاب نمایید. خواهید دید که آیکن یک کلوچه به تب اضافه میشود.

اکنون نام کاربری و پسورد خود را در فرم مخصوص ورود آن سایت وارد کنید تا وارد حساب کاربری نخست خود در آن سایت شوید.

سپس یک تب جدید باز کنید. بر روی این تب نیزِ راست کلیک کرده و Toggle On Off CookiePieترا انتخاب کنید تا آیکن کلوچه به آن نیز اضافه شود.

در این تب نیز وارد سایت مورد نظر شوید و نام کاربری و پسورد حساب کاربری دوم خود را وارد کنید. خواهید دید که بدون اینکه مشکلی برای حساب کاربری اول در تب نخست پیش بیاید، وارد حساب کاربری دوم خود شدهاید.

به همین ترتیب میتوانید به هر تعداد حساب کاربری که در یک سایت دارید با انجام روش بالا به آنها به طور همزمان لوگین کنید. لازم به ذکر است کار اصلی این افزونه ساخت کوکیهای چندگانه برای هر سایت است.

## **بٍ طًز َمصمان دز چىدیه سایت اشتساک گرازی فایل آپلًد کىید !**

asapload.com سایت

این سایت قادر به بارگذاری فایلها در ۸ سرور مختلف (شامل : – Badongo.com Depositfiles.com – Easy-share.com – Megaupload.com Rapidshare.com – Sendspace.com – Sharedzilla.com – که با هر بار آپلود می توانید ، فایل خود را به طور همزمان در ۴ سرور $\rm Zshare.net$  ) مختلف آیلود نمایید

قابلیت های این سایت : نمایش میزان پبشرفت دانلود– قابلیت رمزگذاری بر روی لینکٹ tinyload.com ػایر«

این سایت قدمت بیشتری داشته و با عملکردی مشابه در این زمینه شما را قادر می سازد تا فایل مورد نظر خود را به طور همزمان در سرورهای – MegaUpload.com . آپلو د کنید TRapidShare.com – FileFactory.com

پاک کردن نام ها و اسمهای سرچ شده در موتورهای جست وجو

شاید تا حالا برایتان پیش آمده که شما یک کلمه ایی که در فرضا موتور جست وجوی گوگل سرچ کرده اید و هر بار که می خواهید کلمه دیگری را تایپ کنید اگر اولین حرف کلمه جدید مثل قبلی باشد یا مثل قبلی ها باشد با تایپ اولین حرف كلمه جدید آن كلمه ها هم ظاهر میشوند !

به این ترتیب کاربر بعدی کامپیوتر به راحتی میتواند متوجه شود که شما در آن موتور جستجو چه عبارتی را سرچ کردید ! با این آموزش شما میتوانید از این کار ِیشگیری کنید.

برای پاک کردن کلمات قدیمی فقط کافی است آن کلمه را Highlightوده و سپس دکمه  $\rm{DELETE}$ را روی صفحه کلیدتان فشار دهید تا کلمه قبلی پاک شود.

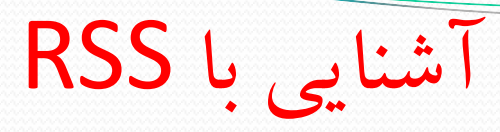

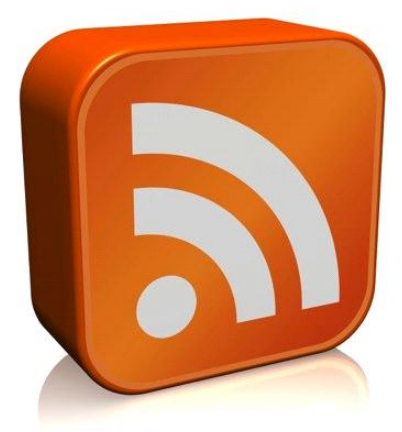

این اصطلاح از کلمات Realy Simple Syndicationبه معنای یک تجمیع Realy Simple این واقعاً ساده تشکیل شده است.  $RSS$ با محتویات جدیدی مانند تاریخ، یک تیتر، یک لینک و یک توضیح مختصر مرتباً تهیه می شود. یک خواننده RSSفقط توضیح مختصری را که ناشر کداشته شده می خواند و با یک کلیک به خبر، مقاله یا وبلا کی که آدرس داده شده است می رود.

کلمه نظرتان را بر روی کاغذ به صورت سه بعدی آماده کنید

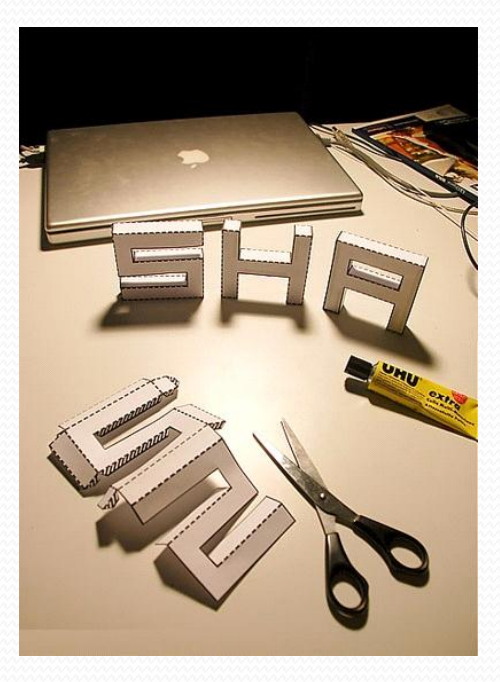

سایت Dafontفونت جالبی رو مخصوص همین كار تهیه و ارائه كرده كه به صورت رایگان قابل دریافت است . تنها کافی است فونت Punched Outرا از این آدرس دریافت و در شاخه فونتهای ویندوز خود قرار دهید . حالا می توانید متن موردنظر خود را در در برنامه ای مثل Microsoft Wordنوشته و چاپ کنید. تمامی محل های برش و تا خوردگی مشخص شده است ، تنها کافی است چسب و قیچی رو آماده و با چند دقیقه وقت عبارت موردنظرِتون رو به صورت سه بعدی آماده كنید . لینک مستقیم فونت:

http://www.dafont.com/punched-out.font

مو تورهای جستجو

http://uk.altavista.comتجوی فارسیE http://www.yahoo.com.دارای قابلیت جستجوی فارسی http://www.google.com.دارای قابلیت جستجوی فارسی http://www.search.com/دارای قابلیت جستجوی فارسی http://www.metacrawler.comتجوی فارسی Aolsearch دارای قابلیت جستجوی فارسی http://www.ask.com http://www.lycos.com http://www.exactseek.com http://www.gigablast.com http://www.goclick.com http://www.hotbot.com http://www.inktomi.com http://www.looksmart.com http://search.msn.com http://www.nationaldirectory.com search.netscape.com http://www.dogpile.co.uk http://www.northernlight.com

موتورهای جستجو ایرانی

www.parseek.com www.dahio.com www.netkav.com www.jamasp.ir www.googel.ir www.jostejoogar.com www.rismoon.com www.payab.com

## موتورهاي جستجو (E-Book(\*.pdf

www.ebook-search-engine.com/ www.pdf-search-engine.com/ search-pdf-books.com www.ebook-search-queen.com/ www.ebook-engine.com/ www.pdfgeni.com/ www.FreeFind.com www.pdfgeni.com/ www.search-pdf.com www.ebookse.com/ www.toodoc.com/ e-library.net/ pdf.rapid4me.com/ www.pdfqueen.com/ www.data-sheet.net/ pdfdatabase.com/ pdfind.com/

#### انتخاب یک تب خاص با استفاده از کیبورد در موزیلا

در فایرفاکس قابلیت جالبی برای افرادی که تعداد تب زیادی باز می کنند وجود دارد. شما با استفاده از کلیدهای ترکیبی کیبورد میتوانید سریعاً به تبی که مد نظرتان است بروید و در وقت خود صرفه جویی كنید. بدین صورت كه: رفتن به اولین تب موجود. $\rm Ctrl+1$ Ctrl+9رفتن به آخرین تب موجود. ۲ تا  $\rm ch$ رفتن به تب شماره ۲ تا ۸به عنوان مثال  $\rm Ctrl$ Fl، پنجمین تب موجود را باز می $\rm Ctrl$ +2. همچنین با استفاده از کلید ترکیبی  $\mathrm{ctrl}\text{+Tab}$ میتوانید بین تبها گردش کنید.

بستن یک تب با استفاده از کیبورد در موزیلا

با استفاده از کیبورد و کلیدهای ترکیبی  $\rm{Ctrl}+\rm{W}$ میتوانید تب را خیلی سریع ببندید.

باز نمودن آخرین تب بسته شده در مرورگر Operaبه شکلی سریع برای اینکار: در صورتی که از مرورگر اپرا استفاده میکنید، فرض کنید که اشتباهأ یک تب باز ميبنديد. در این شرایط نیاز به هیچ کار اضافه ندارید، بلکه کافی است با استفاده از کلیدهای ترکیبی Ctrl+Zاز روی کیبورد، عمل Undoرا انجام دهید تا آخرین تب بسته شده باز شود! به همین سادگی!

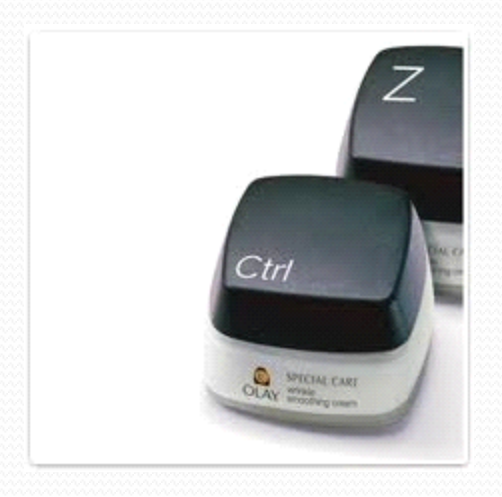

# چند ترفند کوچک در مرورگر Google Chrome

برای باز کردن یک لینک در یک تب جدید میتوانید لینک را با استفاده از ماوس گرفته و در نوار بالایی تبها رها کنید.

با نگه داشتن کلید Ctrlکیبورد و فشردن اعداد ۱ تا ۸ می توانید بین تب ها به ترتیب گردش نمایید. با فشردن Ctrl+9به تب آخر خواهید رفت.

با استفاده از کلید ترکیبی <code>Ctrl+Shift+T</code>میتوانید آخرین تب بسته شده را مجدداً فراخوانی نمایید. کروم تا ۱۰ تب بسته شده را میتواند در حافظه خود ذخیره نماید.

Ctrl+Wبرای بستن یک تب، Ctrl+Tabبرای گردش میان تبها و Ctrl+Shift+Tabبرای گردش از عقب در میان تبها است.

کلید های میانبر جیمیل کلید / جستجو در ایمیل. در جعبهی جستجو با نوشتن کلمهای که می خواهید جستجو کنید. کلید **Nایمیل (پیام) بعدی.** کلید Pایمیل (پیام) قبلی. کلید Yآرشیو. آنچه را که در حال دیدن آن هستید را به قسمت آرشیو ایمیل شما میفرستد. کلید  ${\bf R}$ جواب دادن  ${\bf Rep}$ به پیام. در صورتی که کلید  ${\bf R}$ +Shift را بزنید، پنجرهی جواب دادن در ینجرهای جدید باز میشود. کلید  $A$ جواب دادن به همه  ${\rm Reply}$ All در صورتی که از کلیدهای  ${\rm shift}$ استفاده کنید، پنجرهی Reply Allدر پنجرهای جدید باز میشود. کلید  $\rm F$ فوروارد کردن. در صورتی که از کلیدهای  $\rm{Shift+F}$ استفاده کنید، پنجرهی فوروارد در پنجرهای جدید باز میشود. کلید Esc: خارج شدن تسیس Enter: فَرستادن پیام<del>)</del> Aسيس Aرفتن به قسمت All Mail  $S$ سپس  $S$ رفتن به قسمت  $S$  $\bf{Contents}$ سیس  $\bf{C}$ رفتن به قسمت  $\bf{G}$  $\bf{D}$ raft سیس  $\bf{D}$ رفتن به قسمت $\bf{G}$  $\rm In box$ سیس  $\rm\,I$ رفتن به قسمت  $\rm\,G$ 

## کلیدهای میانبر در نرم افزار اینترنت اکسپلورر IE

کلید آ $\overline{\rm F}$ نمایش راهنمای مرورگر؛ در زمانی که پنجره ای باز باشد، راهنمای مربوط به همان بخش را نمایش می دهد. کلید F11جابجایی بین حالت تمام صفحه در مرورگر و پنجره در ابعاد عادی. کلید TABضور کت به سمت جلو در بین عناصر صفحه وب و نوار آدرس و نوار لینک. کلید SHIFT+TABهخر کت به سمت عقب در بین عناصر وب و نوار آدرس و نوار لینک. کلید ALT+HOMEگرفتن به صفحه خانگی. کلید ALT+RIGHT ARROWمرفتن به صفحه تعدی. كللد ALT+LEFT ARROWمرفتن به صفحه قبلی. كلید BACKSPACEرفتن به صفحه قبلی. کلید SHIFT+F10نمایش منوی آبشاری و میان بر برای یک لینک. کلید UP ARROW حرکت صفحه به سمت ابتدای سند. کلید DOWN ARROW حركت صفحه به سمت انتهای سند. کلید PAGE UP حرکت به سمت ابتدای صفحه با انجام پرشی بزرگ تر نسبت به UP ARROW کلید PAGE DOWN حرکت به سمت انتهای سند با پرشی بزرگ تر نسبت به DOWN ARROW کلید HOMEانتقال صفحه به ابتدای سند. کلید ENDانتقال صفحه به انتهای سند. کلید CTRL+Fنمایش پنجره جستجو در پنجره جاری. کلید  $\mathsf{F}_5$ تازه سازی Refreshتمودن سایت.  $F$ F5 تازه سازی سایت مشابه کلید  $\overline{CTRL+R}$ کلید  $\rm CTRL+F$ تازه سازی سایت با این تفاوت كه این كلید صفحاتی را كه در Cacheگمرورگر قرار گرفته اند استفاده نمی كند و همه صفحه سایت را به صورت به روز نمایش می دهد.

کلید  $\rm{ESC}$ متوقف نمودن عملیات دانلود در صفحه. کلید CTRL+Oبازنمودن یک فایل HTMLیا مکان (آدرس اینترنتی) دیگر . وّیذ L+CTRLٔـاتٝ وّیذ .O+CTRL کلید CTRL+Nبازنمودن یک صفحه مرورگر دیگر . کلید CTRL+Wستن صفحه مرورگر جاری. کلید CTRL+Sذخیره نمودن صفحه جاری. کلید CTRL+Pکچاپ Printصفحه جاری. کلید ENTERفعال سازی لینک انتخاب شده. کلید  $\tt CTRL+E$ بازنمودن جستجو در نوار مرورگر. کلید  $\overline{\text{CTRL+I}}$ فعال سازی بخش علاقه مندی ها Favoritesدر نوار مرورگر کلید CTRL+Hکابازنمودن سابقه Historyدر نوار مرورگر کلید  ${\rm ALT+D}$ انتخاب آدرس نوشته شده در نوار آدرس. کلید 4 $F$ نمایش نوار آدرس سوابق ADDRESS BAR کلید CTRL+ENTERکار نوار آدرس Address Barبا زدن این کلیدها، کلمات http//wwwبه اول متنی که در Ze آدرس بار نوشته اید اضافه می شود. همچنین کلمه .COMکرا به انتهای این نوشته اضافه می کند. کلیدهای  $\overline{\text{CTRL+D}}$ صفحه جاری (سایت) را به فهرست علاقه مندی ها Favoritesاضافه می کند. وَایدهای CTRL+Bنمایش پنجره سازماندهی علاقه مندی هاOrganize Favorites کلیدهای  $\rm CTRL+X$ در نوار آدرس انتقال متن انتخاب شده به حافظه. کلیدهای  $\mathrm{C} \mathrm{R}$ در نوار آدرس کپی متن انتخاب شده. کلیدهای CTRL+Vاضافه نمودن کلمه دورن حافظه در مکان فعلی. کلیدهای CTRL+Aانتخاب تمام متن صفحه در مرورگر اینترنتی.

The End

# *www.pourkazem.blogfa.com*

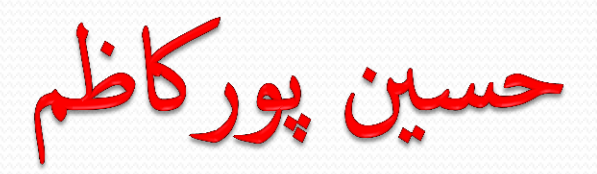